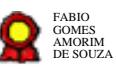

# **Secretaria Judiciária - Suporte ao usuário PJe- v.17-09-2021**  $\bf{Secretaria\;Judiciária - Supporte\;ao}\;$ <br> $usuário\;PJe- v.17-09-2021$ <br>Bizagi Modeler<br>Disages (Ab Régión)<br>Disages (consultado pages)<br> $\bf{D}$

Bizagi Modeler

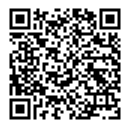

Documento 3 do PROAD 21306/2021. Para verificar a autenticidade desta cópia, acesse o seguinte endereço eletrônico e informe o código 2021.GTXG.ZWPM:

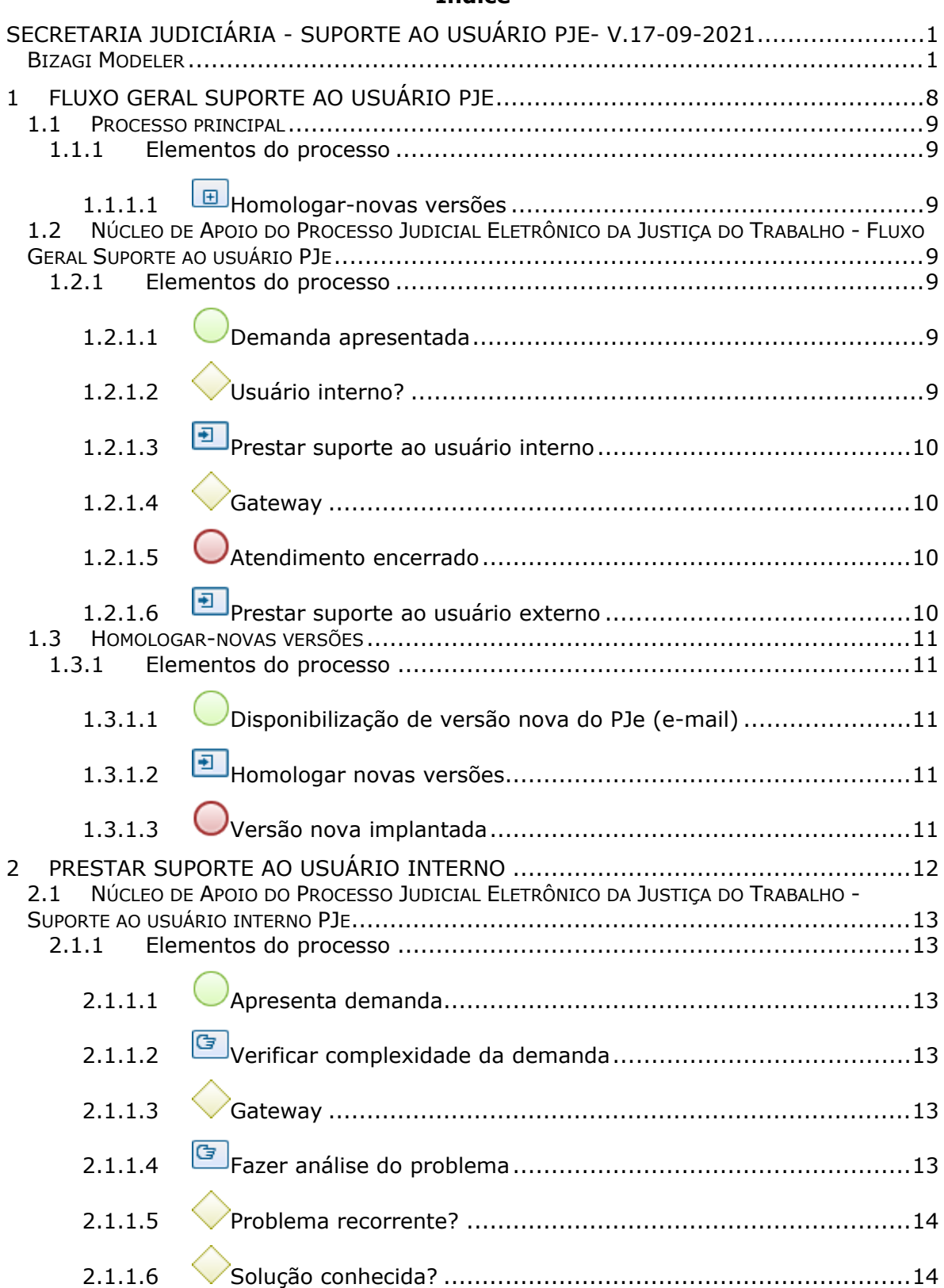

## **Índice**

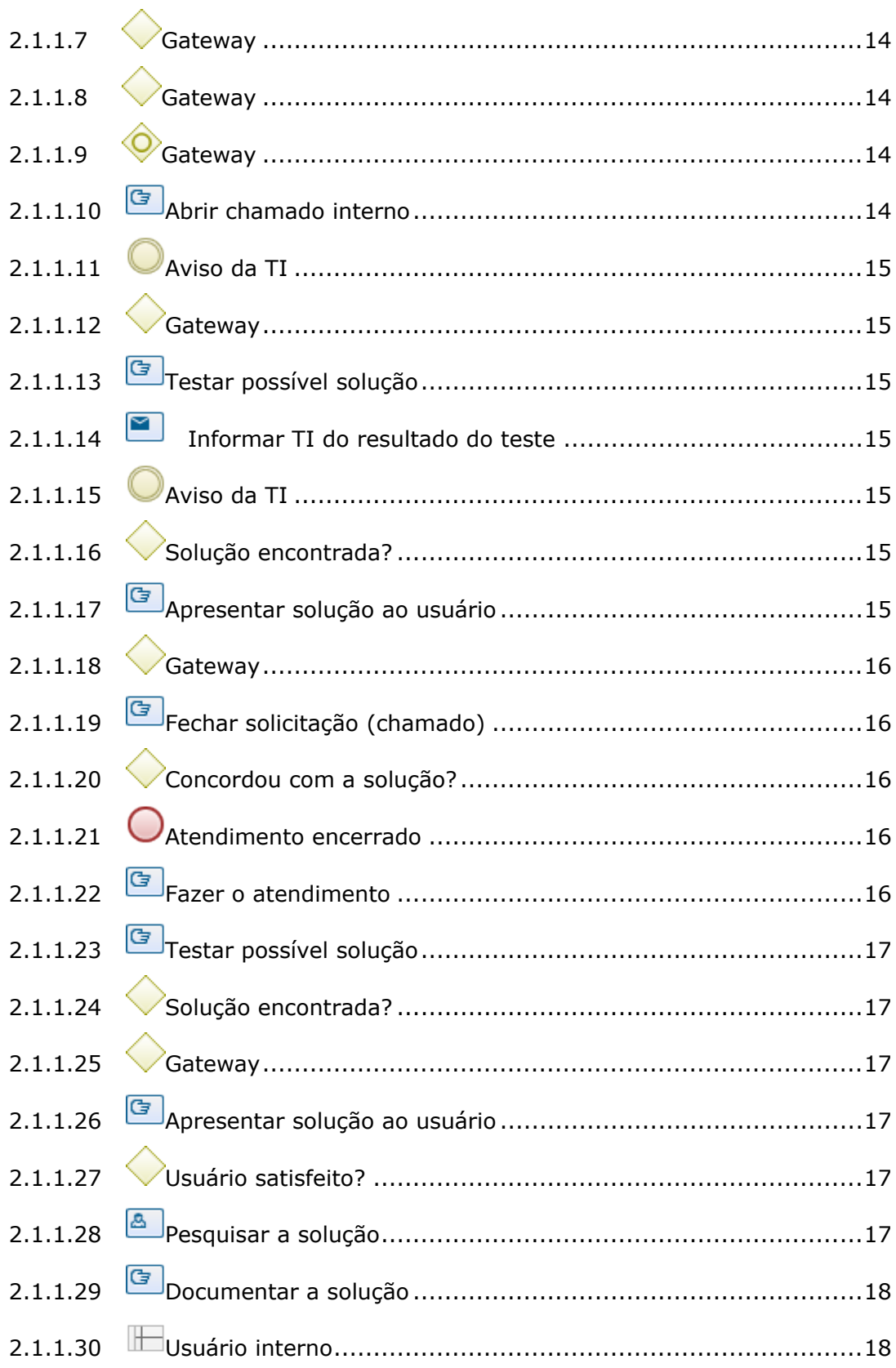

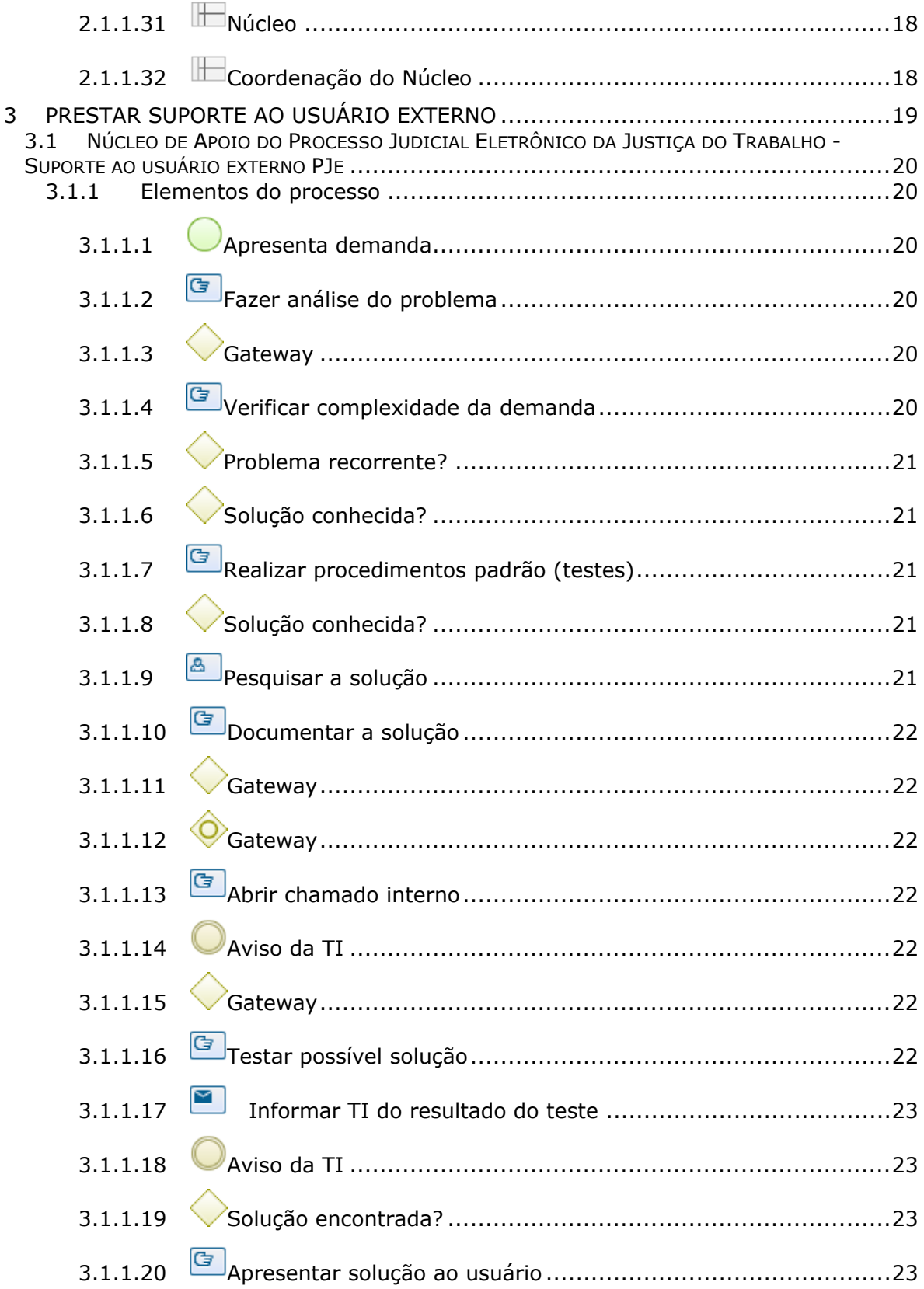

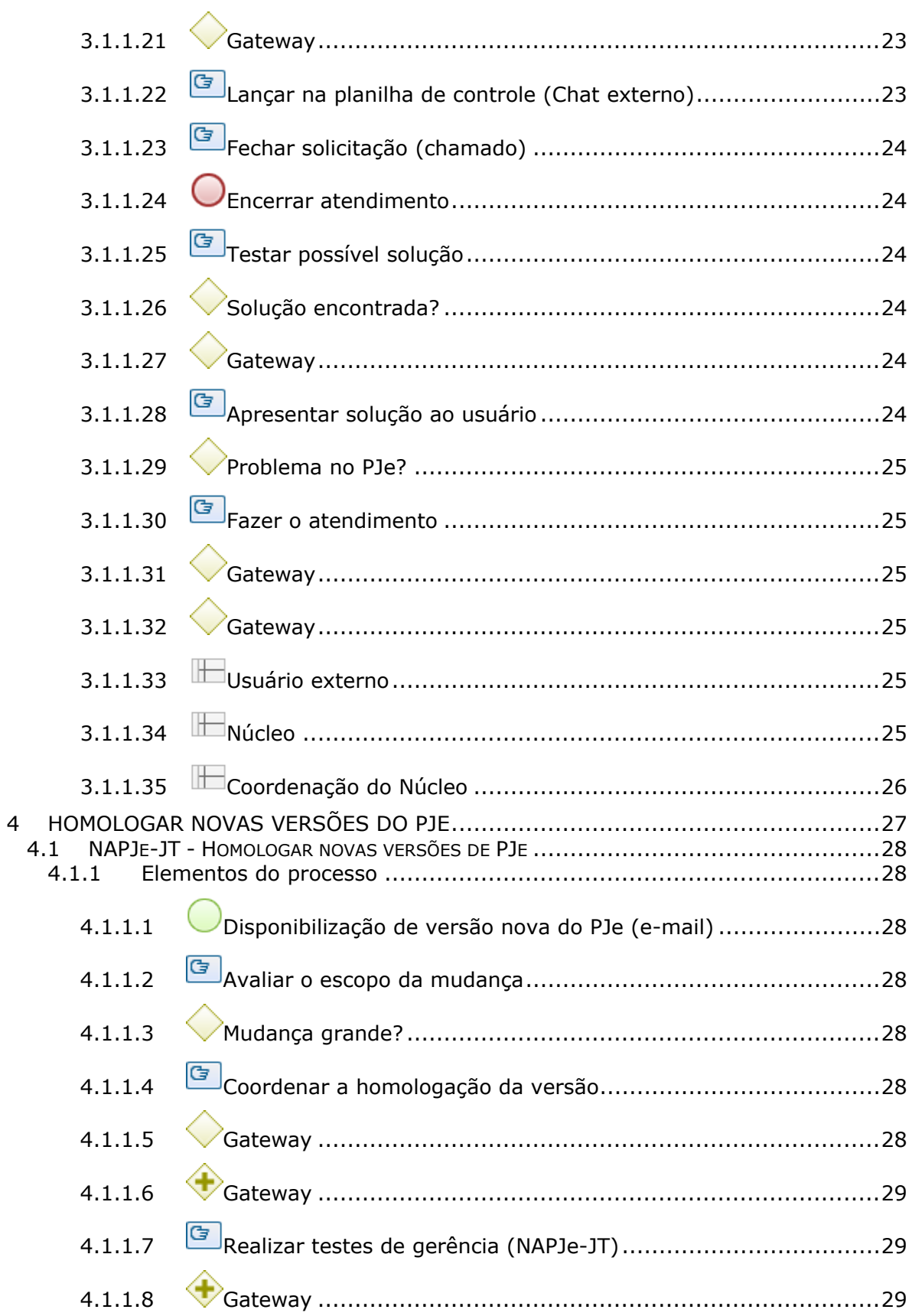

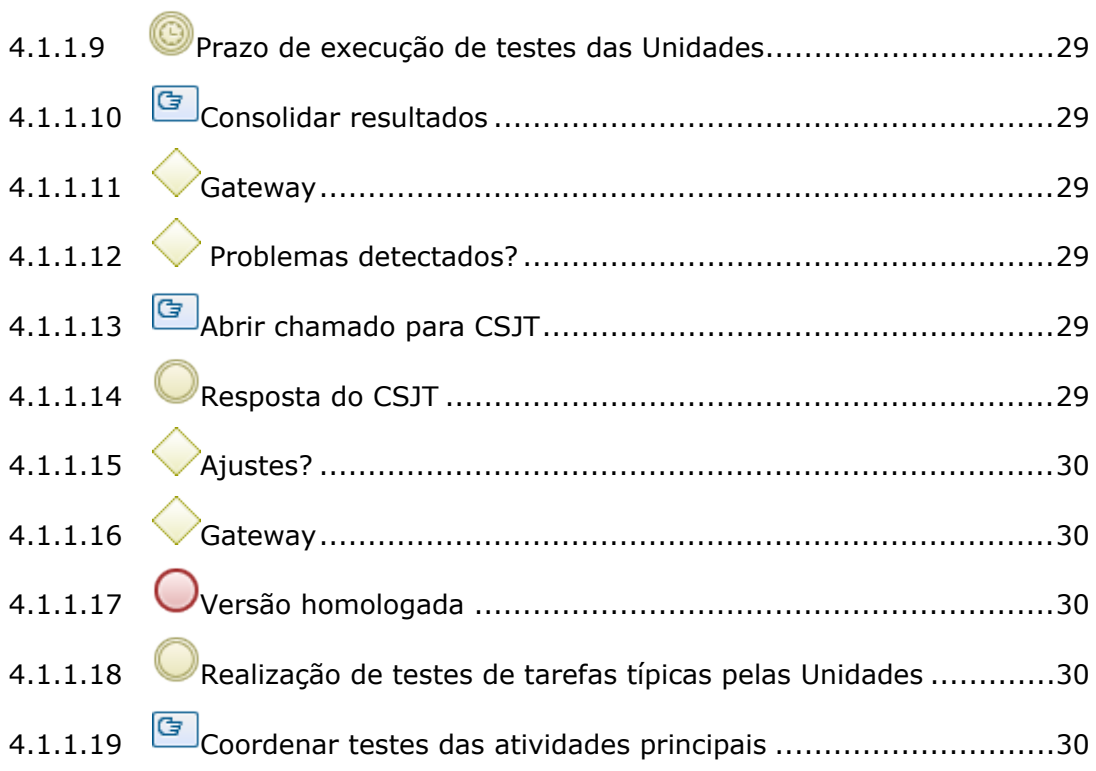

# 1 FLUXO GERAL SUPORTE AO USUÁRIO PJE

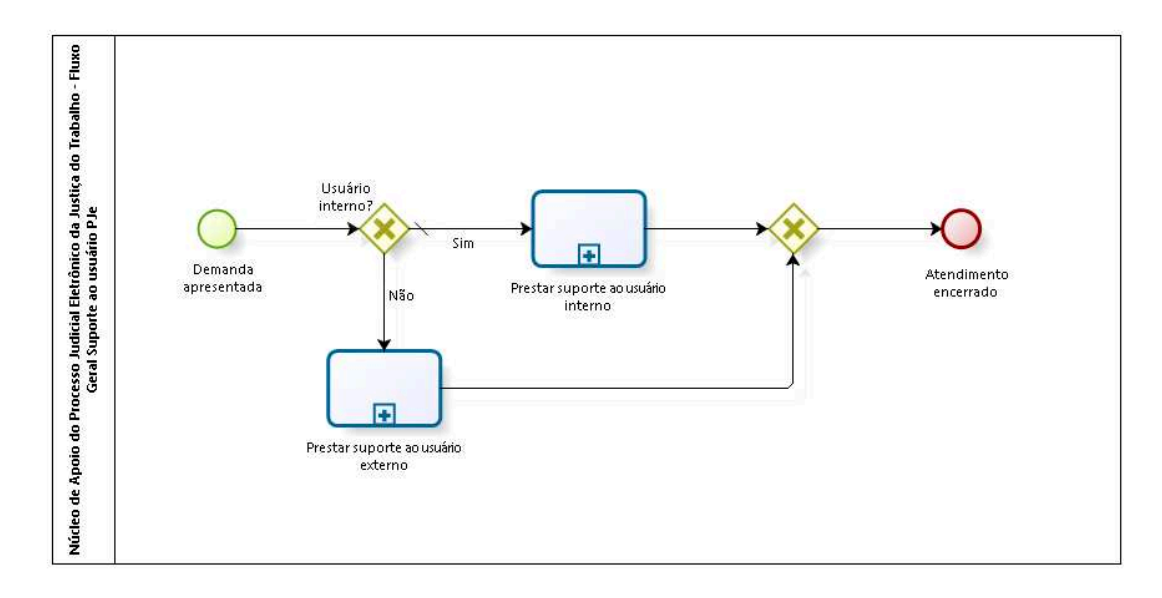

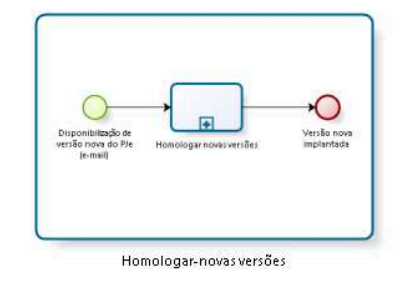

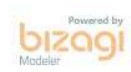

**Versão:** 1.0 **Autor:** fgsouza

## **1.1 PROCESSO PRINCIPAL**

## **1.1.1 ELEMENTOS DO PROCESSO**

**1.1.1.1 Homologar-novas versões**

Ver detalhes

## **1.2 NÚCLEO DE APOIO DO PROCESSO JUDICIAL ELETRÔNICO DA JUSTIÇA DO TRABALHO - FLUXO GERAL SUPORTE AO USUÁRIO PJE**

## **1.2.1 ELEMENTOS DO PROCESSO**

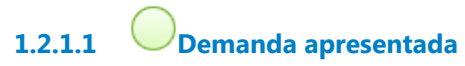

## **Descrição**

A demanda do usuário interno chega de diversas formas: telefônica, digital (e-mail, Google Chat, Central de Serviços (plataforma Assyst)).

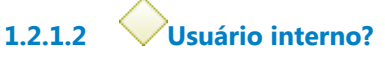

**Portões**

**Sim**

**Tipo de Condição**

Padrão

**Não**

# **1.2.1.3 Prestar suporte ao usuário interno**

#### **Processo**

Prestar suporte ao usuário interno - Núcleo de Apoio do Processo Judicial Eletrônico da Justiça do Trabalho - Suporte ao usuário interno PJe

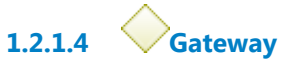

**Portões Atendimento encerrado**

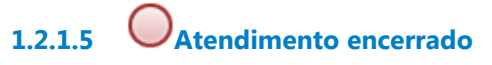

## **Descrição**

O chamado se encerra com a concordância do usuário ou por inação em 7 (sete) dias corridos (chamado interno).

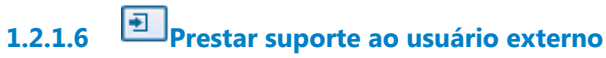

#### **Processo**

Prestar suporte ao usuário externo - Núcleo de Apoio do Processo Judicial Eletrônico da Justiça do Trabalho - Suporte ao usuário externo PJe

## **1.3 HOMOLOGAR-NOVAS VERSÕES**

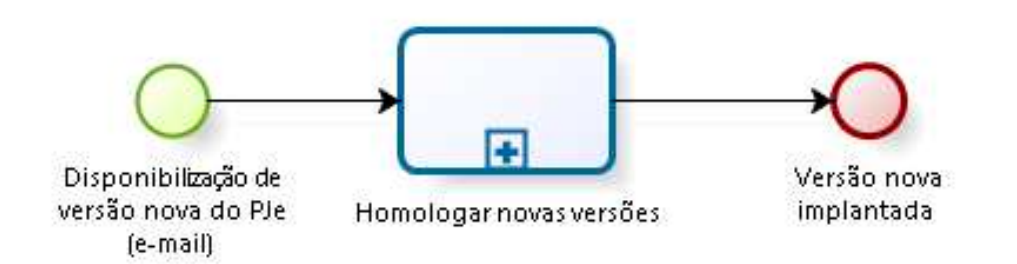

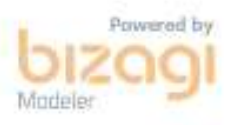

## **1.3.1 ELEMENTOS DO PROCESSO**

**1.3.1.1 Disponibilização de versão nova do PJe (e-mail)**

**1.3.1.2 Homologar novas versões**

#### **Processo**

Homologar novas versões do PJe - NAPJe-JT - Homologar novas versões de PJe

**1.3.1.3 Versão nova implantada**

# 2 PRESTAR SUPORTE AO USUÁRIO INTERNO

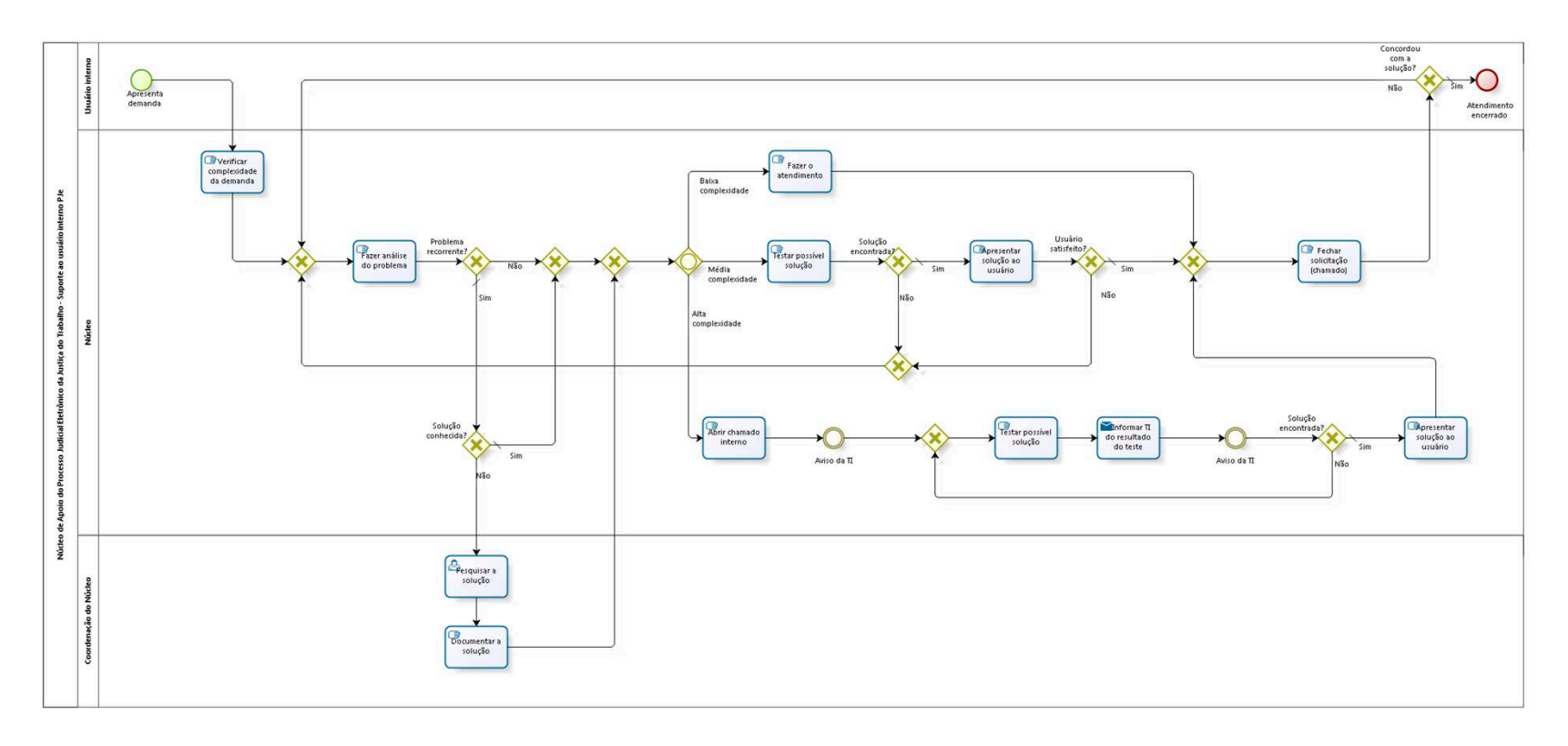

bizagi

**Versão:** 1.0 **Autor:** fgsouza

# **2.1 NÚCLEO DE APOIO DO PROCESSO JUDICIAL ELETRÔNICO DA JUSTIÇA DO TRABALHO - SUPORTE AO USUÁRIO INTERNO PJE**

## **2.1.1 ELEMENTOS DO PROCESSO**

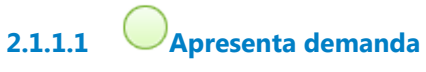

## **Descrição**

A demanda do usuário interno chega de diversas formas: telefônica, digital (e-mail, Google Chat, Central de Serviços (plataforma Assyst)).

**2.1.1.2 Verificar complexidade da demanda**

## **Descrição** Fazer pré-análise de acordo com o assunto.

**2.1.1.3 Gateway**

**Portões Fazer análise do problema**

**2.1.1.4 Fazer análise do problema**

## **Descrição**

Dentro do assunto, a triagem é feita de acordo com o problema apresentado. Separando por complexidade.

**2.1.1.5 Problema recorrente? Portões Não Sim Tipo de Condição** Padrão **2.1.1.6 Solução conhecida? Portões Não Sim Tipo de Condição** Padrão **2.1.1.7 Gateway Portões Portão 2.1.1.8 Gateway Portões Portão 2.1.1.9 Gateway Portões**

**Alta complexidade Baixa complexidade Média complexidade**

**2.1.1.10 Abrir chamado interno**

## **Descrição**

Para a CAU-SETIC abrir uma issue (atendimento feito pela plataforma JIRA pelo CSJT).

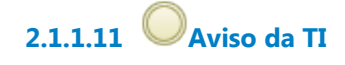

**2.1.1.12 Gateway**

**Portões Testar possível solução**

**2.1.1.13 Testar possível solução**

## **Descrição**

A solução proposta pela TIC é avaliada no ambiente de testes.

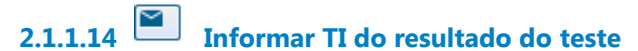

#### **Implementação**

Serviço Web

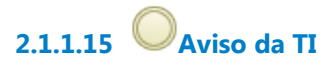

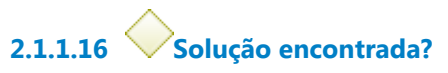

**Portões**

**Sim**

**Tipo de Condição**

Padrão

**Não**

**2.1.1.17 Apresentar solução ao usuário**

## **Descrição**

Prestar os esclarecimentos ou instrução do procedimento, ou, ainda, informar a solução do problema.

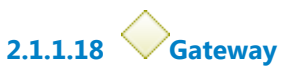

**Portões Fechar solicitação (chamado)**

**2.1.1.19 Fechar solicitação (chamado)**

## **Descrição**

Fazer fechamento da solicitação (Central de Serviços) informando a solução.

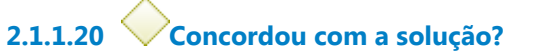

**Portões**

**Não**

**Sim**

**Tipo de Condição** Padrão

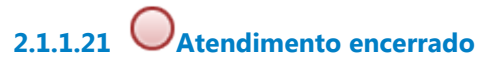

## **Descrição**

O chamado se encerra com a concordância do usuário ou por inação em 7 (sete) dias corridos.

# **2.1.1.22 Fazer o atendimento**

## **Descrição**

Prestar os esclarecimentos ou instrução do procedimento, ou, ainda, resolver os problemas com as ferramentas do administrador do sistema.

# **2.1.1.23 Testar possível solução**

## **Descrição**

Usar ambiente de testes para simular o problema e buscar a solução.

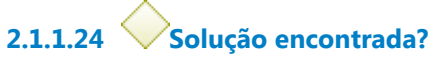

**Portões**

**Sim**

**Tipo de Condição**

Padrão

**Não**

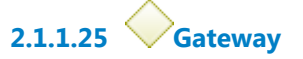

**Portões Portão**

**2.1.1.26 Apresentar solução ao usuário**

## **Descrição**

Prestar os esclarecimentos ou instrução do procedimento, ou, ainda, resolve os problemas com as ferramentas do administrador do sistema.

**2.1.1.27 Usuário satisfeito?**

**Portões**

**Sim**

**Tipo de Condição**

Padrão

**Não**

**2.1.1.28 Pesquisar a solução**

**2.1.1.29 Documentar a solução**

## **Descrição**

Disponibilizar publicamente a solução (procedimentos internos).

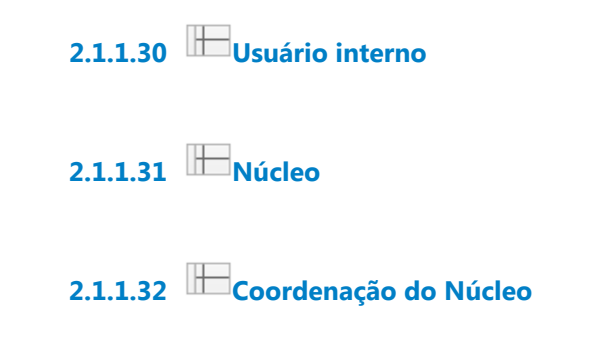

# 3 PRESTAR SUPORTE AO USUÁRIO EXTERNO

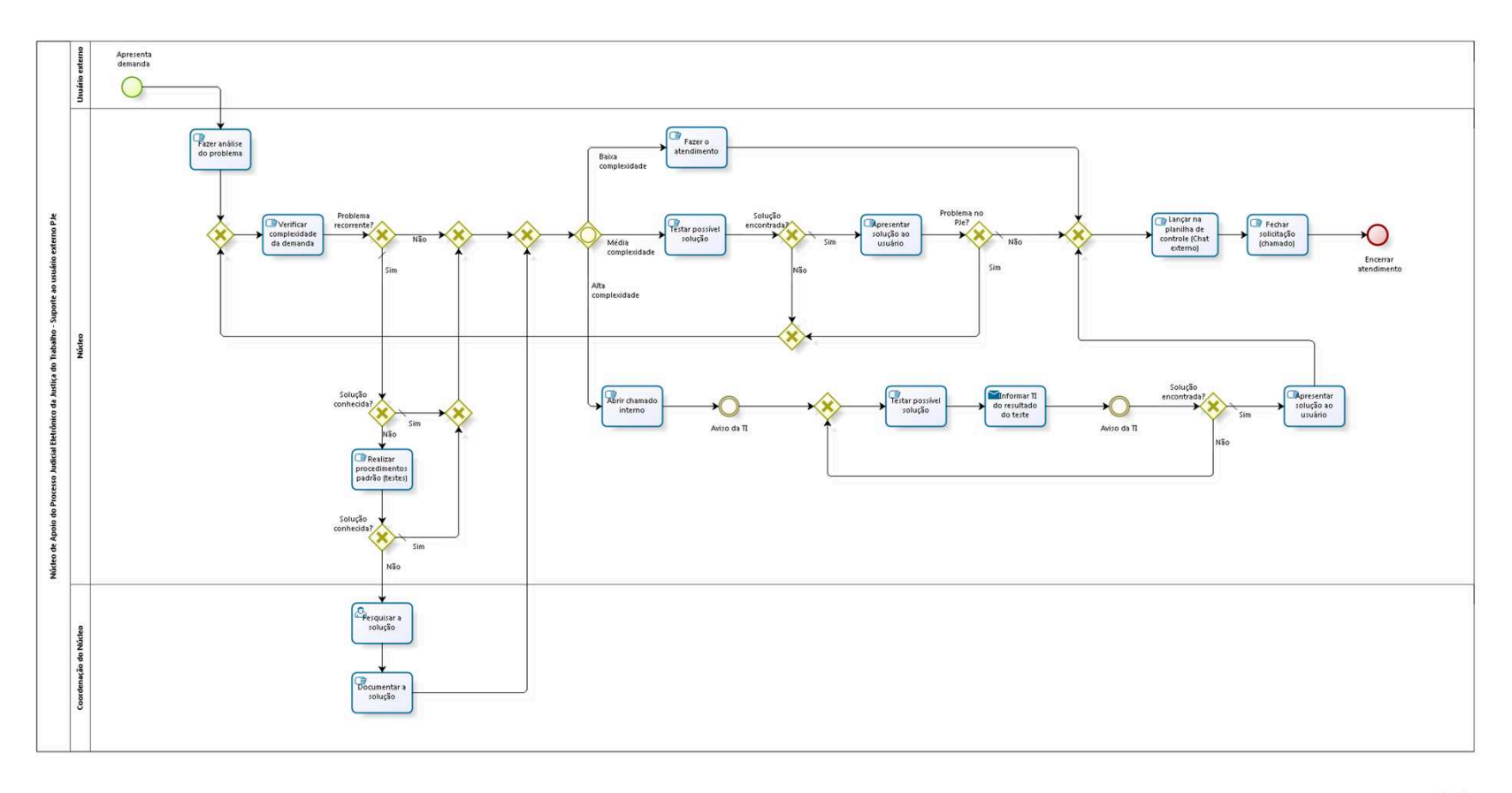

bizagi

**Versão:** 1.0

**Autor:** fgsouza

# **3.1 NÚCLEO DE APOIO DO PROCESSO JUDICIAL ELETRÔNICO DA JUSTIÇA DO TRABALHO - SUPORTE AO USUÁRIO EXTERNO PJE**

## **3.1.1 ELEMENTOS DO PROCESSO**

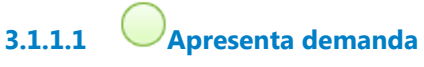

## **Descrição**

A demanda do usuário externo chega de diversas formas: telefônica, digital (e-mail, Chat externo ao Tribunal (Tawk.to), Central de Serviços (plataforma Assyst)).

**3.1.1.2 Fazer análise do problema**

**Descrição** Fazer pré-análise de acordo com o assunto.

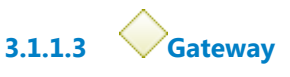

**Portões Verificar complexidade da demanda**

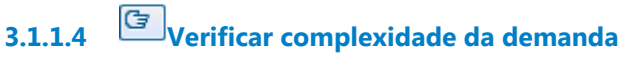

## **Descrição**

Dentro do assunto, a triagem é feita de acordo com o problema apresentado. Separando por complexidade.

**3.1.1.5 Problema recorrente? Portões Não Sim Tipo de Condição** Padrão

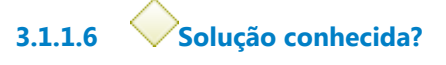

## **Portões**

#### **Sim**

**Tipo de Condição**

Padrão

**Não**

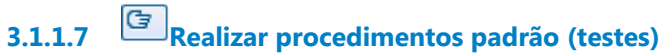

## **Descrição Objetivo**

Descobrir em tempo real a natureza do problema e a sua solução.

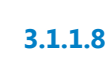

**3.1.1.8 Solução conhecida?**

**Portões**

**Não**

**Sim**

**Tipo de Condição**

Padrão

**3.1.1.9 Pesquisar a solução**

# **3.1.1.10 Documentar a solução**

## **Descrição**

Disponibilizar publicamente a solução (Portal TRT15 ou plataforma Tawk.to).

**3.1.1.11 Gateway**

**Portões Portão**

**3.1.1.12 Gateway**

**Portões Alta complexidade Baixa complexidade Média complexidade**

**3.1.1.13 Abrir chamado interno**

## **Descrição**

Para a CAU-SETIC abrir uma issue (atendimento feito pela plataforma JIRA pelo CSJT).

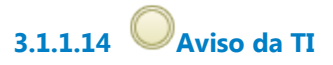

**3.1.1.15 Gateway**

**Portões Testar possível solução**

**3.1.1.16 Testar possível solução**

## **Descrição**

A solução proposta pela TIC é avaliada no ambiente de testes.

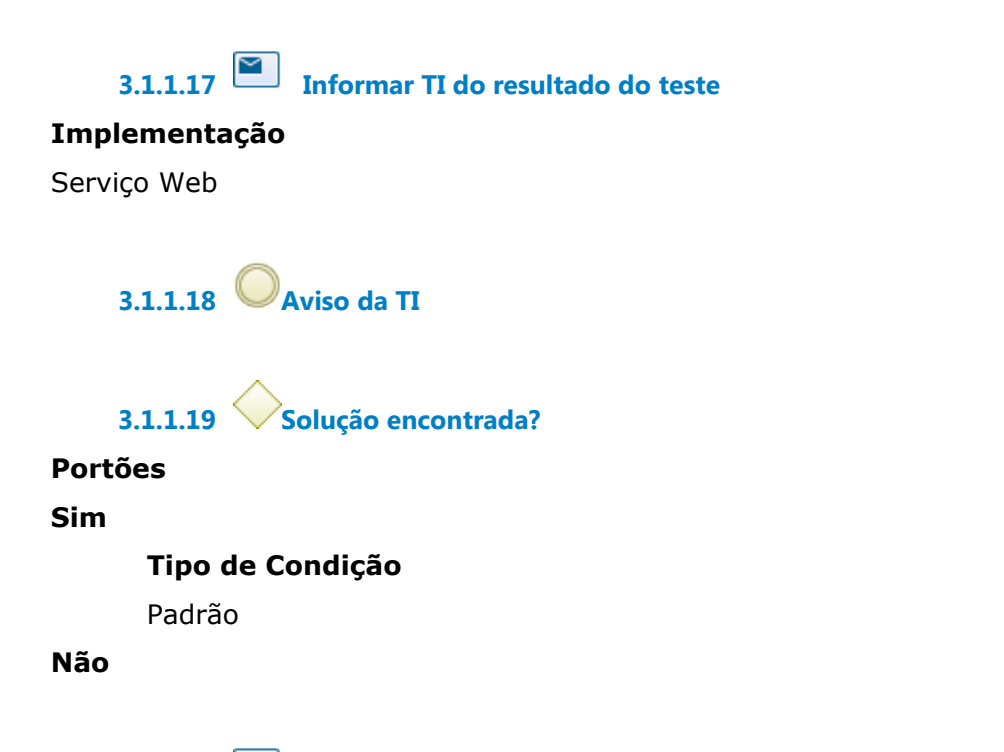

**3.1.1.20 Apresentar solução ao usuário**

## **Descrição**

Prestar os esclarecimentos ou instrução do procedimento, que, no caso, pode ser a utilização de um técnico de TI. Ou, ainda, resolve os problemas com as ferramentas do administrador do sistema.

**3.1.1.21 Gateway**

**Portões Lançar na planilha de controle (Chat externo)**

**3.1.1.22 Lançar na planilha de controle (Chat externo)**

## **Descrição**

Somente para os usuários externos atendidos pelo Tawk.to.

# **3.1.1.23 Fechar solicitação (chamado)**

## **Descrição**

Fazer fechamento da solicitação (Central de Serviços) informando a solução. Para o usuário externo, informar pelo e-mail ou pelo Tawk.to.

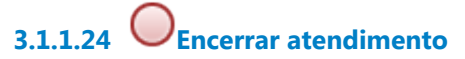

## **Descrição**

O chamado se encerra com a concordância do usuário ou por inação em 7 (sete) dias corridos.

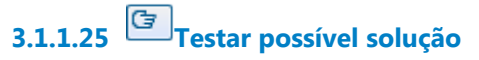

#### **Descrição**

Usar ambiente de testes para simular o problema e buscar a solução.

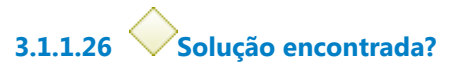

**Portões**

**Sim**

**Tipo de Condição**

Padrão

**Não**

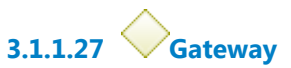

**Portões**

**Portão**

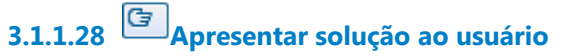

**Descrição**

Prestar os esclarecimentos ou instrução do procedimento, que, no caso, pode ser a utilização de um técnico de TI. Ou, ainda, resolve os problemas com as ferramentas do administrador do sistema.

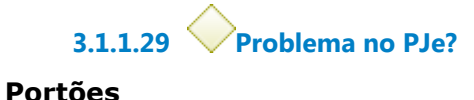

**Não**

**Tipo de Condição** Padrão

**Sim**

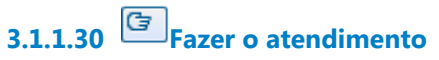

## **Descrição**

Prestar os esclarecimentos ou instrução do procedimento, ou, ainda, resolver os problemas com as ferramentas do administrador do sistema.

**3.1.1.31 Gateway**

**Portões Portão**

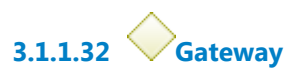

**Portões Portão**

**3.1.1.33 Usuário externo**

**3.1.1.34 Núcleo** 

**3.1.1.35 Coordenação do Núcleo**

# 4 HOMOLOGAR NOVAS VERSÕES DO PJE

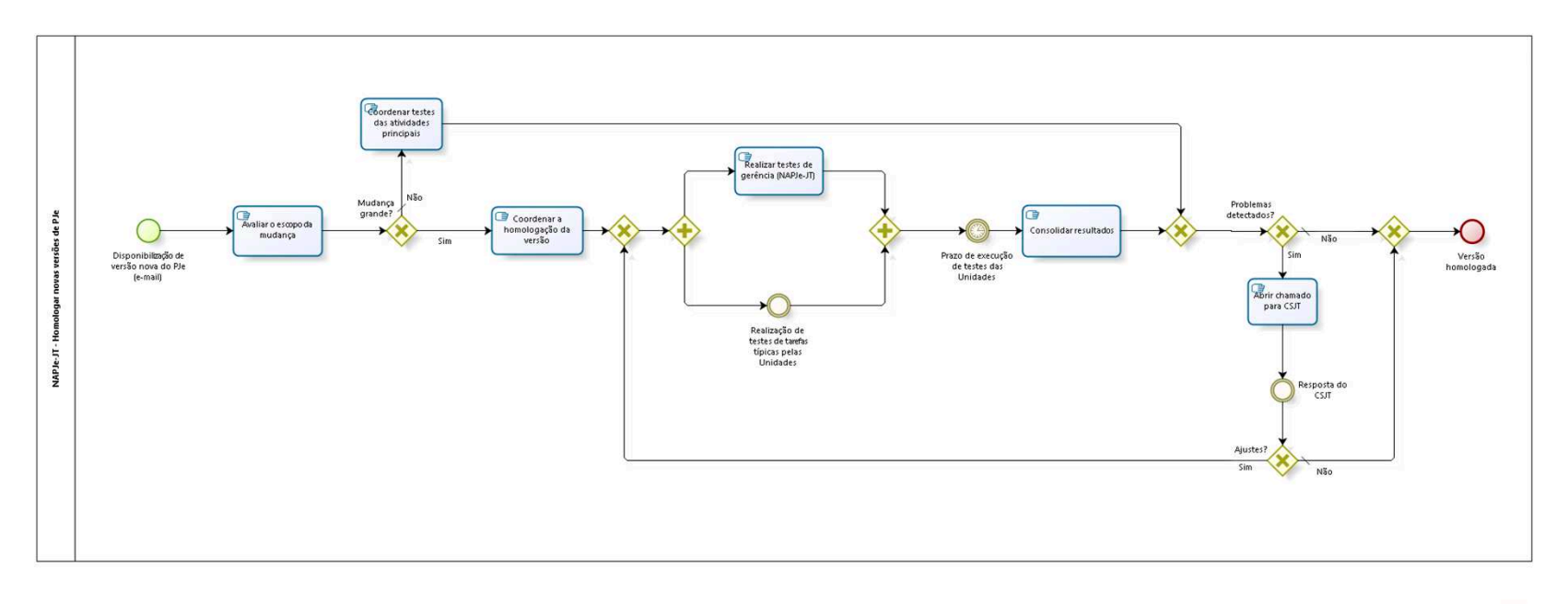

bizagi

**Versão:** 1.0

**Autor:** fgsouza

## **4.1 NAPJE-JT - HOMOLOGAR NOVAS VERSÕES DE PJE**

#### **Descrição**

A homologação de novas versões do PJe de 2º Grau (As de 1º Grau são feitas pela Corregedoria Regional).

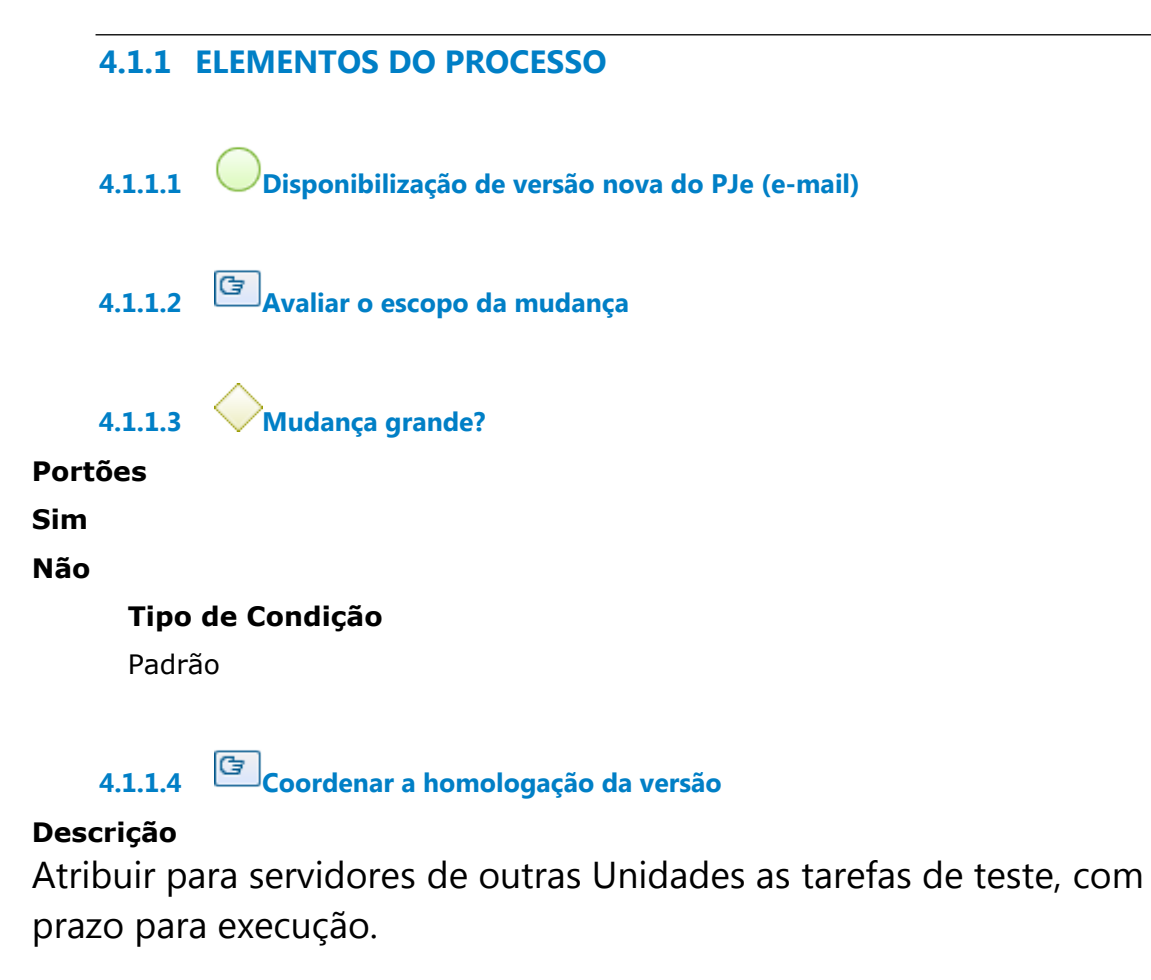

**4.1.1.5 Gateway**

**Portões**

#### **Portão**

**4.1.1.6 Gateway**

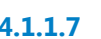

**4.1.1.7 Realizar testes de gerência (NAPJe-JT)**

**4.1.1.8 Gateway**

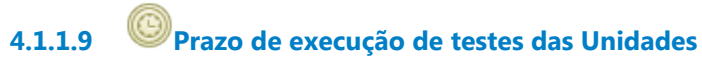

#### **Data do timer**

2021-09-21T00:00:00

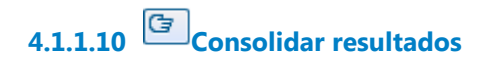

**4.1.1.11 Gateway**

**Portões Problemas detectados?**

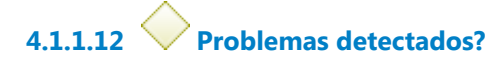

**Portões**

**Não**

**Tipo de Condição**

Padrão

**Sim**

**4.1.1.13 Abrir chamado para CSJT**

**4.1.1.14 Resposta do CSJT**

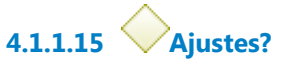

**Portões**

**Sim**

**Não**

**Tipo de Condição** Padrão

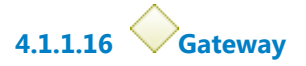

**Portões Versão homologada**

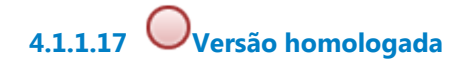

**4.1.1.18 Realização de testes de tarefas típicas pelas Unidades**

## **Descrição**

A homologação de novas versões do PJe de 2º Grau (As de 1º Grau são feitas pela Corregedoria Regional).

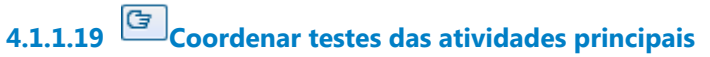

## **Descrição Objetivo**

Testar as atividades principais do sistema e as características novas da versão.